Süleyman Demirel Üniversitesi Orman Fakültesi Dergisi Seri: A, Sayı: 1, Yıl: 2005, ISSN: 1302-7085, Sayfa: 132-142

# **GÖRÜNTÜ ANALİZİ YÖNTEMİ İLE MİLİMETRE KAREDEKİ TRAHEİD SAYISININ BELİRLENMESİ**

### Bilgin GÜLLER

### SDÜ Orman Fakültesi, Orman Endüstri Mühendisliği Bölümü 32260 Isparta

## **ÖZET**

Bu çalışmada, birim alandaki traheid sayısı ölçümlerinin daha hızlı ve kolay bir şekilde yapılabilmesi için gelişen teknolojik olanaklardan da yararlanarak, kullanılan klasik yöntemlere alternatif olabilecek pratik bir yöntem önerilmiştir. Yöntemde, mikroskop ve mikroskoptaki görüntüyü bilgisayara aktaran kamera dan oluşan bir sistem gereklidir. Bu yöntemin literatürde var olan diğer yöntemlerden farkı görüntünün değerlendirilmesi aşamasında kullanılan programdır. Bilinen sistemlerde ölçüm için kullanılan programlar oldukça pahalı programlardır. Image J ise oldukça basit olan ve ücretsiz olarak temin edilen bir programdır. Bu programda belli bir alandaki partikül sayısı otomatik olarak ölçülebilmektedir. Traheidler şekil olarak basitleştirilir ve partiküller haline getirilirse bu program kullanılarak belli bir alandaki traheid sayısının otomatik olarak belirlenebileceği düşünülmüştür. Bu düşünceden hareketle pratik bir yöntem geliştirilmiş ve bu yöntemin ispatı için kızılçam enine kesit preparatları kullanılmıştır. Sonuç olarak bu yöntem, gereken şartlar sağlandığında milimetrekaredeki traheid sayısının belirlenmesinde rahatlıkla kullanılabilir.

**Anahtar Kelimeler**: Görüntü analizi, Traheid sayısı, Odun anatomisi

## **DETERMINATON OF THE NUMBER OF TRACHEIDS IN PER SQUARE MILLIMETRE USING IMAGE ANALYSIS METHOD**

#### **ABSTRACT**

In this study, by using advantage of technological developments, a quick and easy image analysis method was developed for determination of the number of tracheids in per square millimeter. The main principle of this analysis method is that the images of microscopic slides are captured through a camera attached to a microscope and the images are processed and analyzed with a software program. Differences between well-known image analysis systems and this advised method is the software program. Image J, which used in this study, is a basic and public domain program. Microscopic slides that were taken from wood of *Pinus brutia* were used to prove the usefulness of this method. As a result, if the required conditions fulfilled this method can be used for determining the number of tracheids in per square millimeter.

**Keywords**: Image analysis, Numbers of tracheid, Wood anatomy

## **1. GİRİŞ**

Türkiye'de odun anatomisi çalışmalarında milimetrekaredeki hücre sayısı genellikle, hazırlanan preparatlar üzerinde, vizopanda veya ışık mikroskoplarında oküler mikrometresi kullanılarak ölçülmektedir. Bu yöntemler oldukça yorucudur. Bu nedenle bir çok ülkede bu ölçümlerin daha kolay bir şekilde yapılmasına yönelik çeşitli metot ve sistemler geliştirilmiştir.Türkçe'ye görüntüden analiz etme olarak çevrilebilen ve genel olarak image analysis olarak adlandırılan bu yöntemlerin, özellikle son yıllarda yapılan çalışmalarda artarak kullanıldığı görülmektedir (Koga vd., 1997; Lei vd., 1997; Telewski vd., 1999; Yasue vd., 2000; Spiecker vd., 2000; Wang ve Aitken, 2001; Yanez vd., 2001; Fujiwara, 2003; Mayr ve Cochard, 2003; Wernsdörfer vd., 2004). Literatürden örnek olarak verilen bu çalışmaların ortak özelliği anatomik özelliklerin belirlenmesinde görüntüden analiz etme yöntemlerinin kullanılmış olmasıdır. Bu sistemlerde temel prensip hazırlanan anatomik preparatların görüntülerinin mikroskoba bağlı kameralarla bilgisayara aktarılmasıdır. Yapılan literatür incelemesinde görüntülerin bilgisayara aktarılmasını ve bu görüntüler üzerinde ölçüm yapılmasını sağlayan değişik programların kullanıldığı görülmüştür. Bu programlar oldukça pahalı programlardır.

Ülkemizde Odun Anatomisi çalışmalarında bu yöntemler yaygın olarak kullanılmamakla birlikte, diğer bazı alanlarda (tıp, diş hekimliği vb.) anatomik görüntülerin bilgisayara resim olarak aktarıldığı sistemler mevcuttur. Bu çalışmadaki amaç anatomik preparatların görüntü olarak bilgisayara aktarılması ve kolay temin edilen basit bir programla otomatik olarak ölçüm yapılmasıdır. ImageJ oldukça basit olan ve ücretsiz olarak (public domain) temin edilen bir programdır. Bu programda diğer bazı özelliklerin yanı sıra, belli bir alandaki partikül sayısı otomatik olarak ölçülebilmektedir. Traheidler şekil olarak basitleştirilir ve partiküller haline getirilirse bu program kullanılarak belli bir alandaki traheid sayısının daha pratik bir şekilde belirlenebileceği düşünülmüştür. Bu düşünceden hareketle birim alandaki traheid sayısının belirlenmesinde klasik yöntemlere göre bazı avantajlar sağlayan bir yöntem önerilmiştir.

Ülkemizde bu yöntemin odun anatomisi çalışmalarda kullanılması oldukça yenidir (Güller, 2004). Bu çalışmada bu yöntemin tanıtılması amaçlanmıştır.

## **2. YÖNTEMİN TANITILMASI**

Odun anatomisi çalışmalarında Image analysis olarak adlandırılan sistemler, kullanılan mikroskop, kamera ve programa göre değişik isimlerle anılabilmektedir. Fakat, genel olarak bu sistemlerin temel prensibi bir mikroskop, mikroskoba bağlı bir kamera ve bu kamera aracılığı ile hazırlanan anatomik preparatların görüntü olarak bilgisayara aktarılması ve bilgisayarda bir program ile kullanıcı tanımlı, yarı otomatik ya da otomatik olarak analizlerin yapılması esasına dayanmaktadır. Çalışmada Süleyman Demirel Üniversitesi Deneysel ve Gözlemsel Öğrenci Araştırma Uygulama Merkezi'nde bulunan sistem kullanılmıştır (Şekil 1). Sistem, Zeiss (Axioskop 2) mikroskop, bu mikroskoba bağlı bir kamera ve bilgisayardan oluşmaktadır. Bilgisayara görüntünün aktarılmasında Axiovision programı kullanılmıştır.

Kullanılan sistem ile preparattaki görüntü bilgisayara aktarılabilmektedir. Ölçümleri yapabilmek için ise, bu amaca yönelik bir program gereklidir.Piyasada mevcut olan Anatomik çalışmalar için yapılan programlar oldukça pahalıdır. ImageJ programı internet üzerinden kolaylıkla ve ücretsiz olarak temin edilebilen bir programdır. Bu programda belli bir alandaki partikül sayısı otomatik olarak belirlenebilmektedir. Bu nedenle traheidlerin şekil olarak partiküller haline dönüştürüldüğü takdirde bu programın milimetrekaredeki traheid sayısının ölçülmesinde kullanılabileceği düşünülmüştür. Öncelikle kızılçam odunundan mikroskobik preparatlar hazırlanmıştır (Anonim, 1968; Bozkurt ve Erdin, 2000). Daha sonra bu preparatlardan hem hücrelerin belirgin olduğu hem de 1 mm<sup>2</sup> ve daha büyük bir alanın görüntü içerisinde kalmasını sağlayan resimlerin çekilebildiği objektif ve oküler belirlenmiştir. Denemelerden sonra İlkbahar odununda mm<sup>2</sup> deki traheid sayısının belirlenmesinde, x4 ve x10 objektifler kullanılarak çekilen resimlerden rahatlıkla sayım yapılabilirken, yaz odununda mm<sup>2</sup> deki traheid sayısının belirlenmesinde x4 objektif ile çekilen bazı resimlerde yaz odunu hücreleri çok rahat bir şekilde ayırt edilemediğinden, x10 oküler ve x10 objektif kullanılarak çekilen resimler üzerinde sayım yapılmasına karar verilmiştir. Anatomik çalışmalarda birim alandaki hücre sayısı belirlenirken 1 mm<sup>2</sup>'lik alan üzerinde sayım

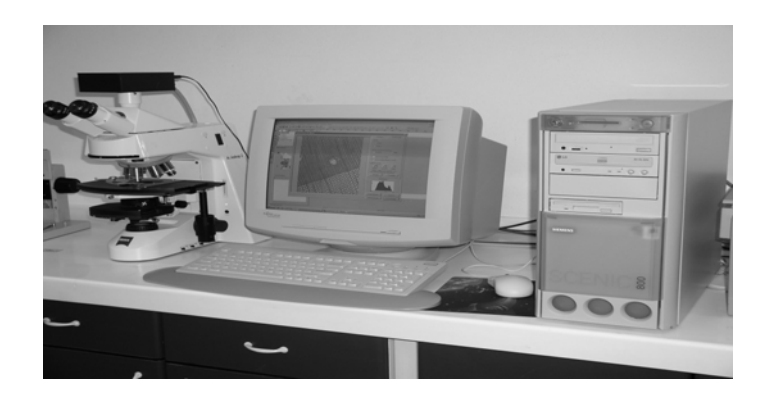

Şekil 1. Görüntü analiz (Image analysis) sistemi

yapıldığı için, bilgisayara aktarılan görüntüler üzerinde 1 mm<sup>2</sup>'lik alanın doğru bir şekilde belirlenmesi gereklidir. Bunun için görüntülerin alındığı aynı oküler ve objektifler kullanılarak obje mikrometresinin resimleri çekilmiştir. Ölçümlerin ilk aşamasında gerçek değeri bilinen obje mikrometresi resimleri üzerinde ölçüm yapılmıştır. Mikrometre üzerindeki her bir aralık eşit kabul edilir. Fakat ölçümler sırasında bu aralıkların tam olarak eşit olmadığı görülmüştür. Bu nedenle, 30 ölçüm yapılarak ortalaması alınmış, ölçüm değeri gerçek değere (1 aralık 10 mikron) oranlanarak, çevirme katsayıları elde edilmiştir. Böylece gerçekte 1 mm2 ye eşit olan alanın resimdeki boyutlarının ne olması gerektiği hesaplanmıştır. Örneğin x10 oküler x4 objektif için resimde 115,7 mm gerçekte 1 mm ye karşılık gelmektedir. Çekilen resimler değişik formatlarda bilgisayara aktarılabilmektedir daha az yer kaplaması dolayısıyla resimler (800 x 960 pixel) \*jpg formatında bilgisayara kaydedilmiştir. Image J programında seçilen belirli bir alanda bulunan partiküller otomatik olarak sayılabilmesi için traheid resimleri aşağıda açıklandığı şekilde içi boş daireler haline getirilmiştir.

ImageJ programında dosya açıldıktan sonra (Şekil 2) üzerinde herhangi bir işlem yapmadan ölçümlere başlanabilir. Eğer hücre sınırlarının daha belirgin hale gelmesi istenirse Proses-Find Edges seçeneği seçilebilir (Şekil 3). Bu programda ölçümlerin yapılabilmesi için resimlerin belirli bir biçimde (formatta) olması (8 bit grayscale, 16 bit gray scale vb.) gerekmektedir. Bu nedenle renkli agörüntülerin istenen biçime getirilmesi için Process-Binary-Threshold seçilmektedir. Threshold işleminden sonra Sekil 4'deki resim elde edilmektedir. Daha sonra Find Edges seçeneği kullanıldığında, elde edilen resimde traheidler siyah zemin üzerinde dış sınırları beyaz daireler halinde görülmektedir (Şekil 5). Zaman zaman bu resimlerde traheidlerin dış sınırlarında belirsizlik, yan yana ya da alt alta olan traheidlerin çeperlerinde parçalanma, belirlenen alanın dışında kalan traheidlerin uç kısımlarının resimde yer alması vb. nedenlerle ölçümlerde hata meydana gelebileceğinden, böyle resimler Paint programına aktarılarak düzeltilmiştir (Şekil 6). Belirlenen alan dışında olan ve yalnızca uç kısımları resim içine girenler silinmiş, yarıdan daha fazlası resim içine girenler bırakılmıştır. Paint programında düzeltme yapılan resimler ImageJ ye aktarıldığında tekrar Threshold seçeneğinin seçilmesi gerekmektedir (Şekil 7). Daha sonra ölçüm yapılmak istenen alan belirlenmekte (Programda kare, dikdörtgen vb. şekilde ölçüm yapılacak alanı tanımlama seçenekleri bulunmaktadır) ve Analyze-Analyze Particles seceneği seçilmektedir. Analyze Particles tanımlama secenekleri geldiğinde eğer resim üzerinde ölçümü istenen partiküllerden başka bir şey yoksa ya da gereken düzeltme yapılmışsa standart seçenekler seçilebilir. Aksi takdirde minumum-maksimum partikül boyutu, sonuç tablosu vb. seçenekler tanımlanmalıdır. Sayım yapılan partiküllerin içinin dolu olarak, elips şeklinde, dış kenarlarının çizilerek gösterilmesi veya hiçbir şey (nothing) seçenekleri seçilebilir. Ölçümler yapılırken traheidler içi boş daire şekline getirildiği için içlerinin doldurulmuş veya dış sınırlarının farklı bir renkle çizilmesi ve sayımı yapılan her partikülün iç kısmına numara verilmesi seçenekleri vardır. Böylece hangi traheidlerin sayılıp sayılmadığı kontrol edilebilmektedir (Şekil 8, 9).

Bu çalışmada amaç önerilen yöntemin klasik yöntemlere alternatif olarak kullanılabileceğinin ispat edilmesidir. ImageJ programında yapılan otomatik ölçümlerin klasik yöntemle karşılaştırılması için ölçümlerin vizopanda veya mikroskopta oküler mikrometresi kullanılarak yapılması halinde aynı alanda sayımın yapılması gerekmektedir. Bu nedenle aynı resim üzerinde ve aynı yerde CorelDRAW programında yapılan sayımlar, otomatik yapılan sayımların kontrolü olarak kullanılmıştır. Programda (CorelDRAW) resim üzerinde istenilen kısımda kare şeklindeki tek bir alan veya istenilen sayıda eşit parçaya bölünmüş kare şeklindeki bir alan seçilebilmekte ve bu alanın boyutu istenilen değerler verilerek ayarlanabilmektedir. Sayım kolaylığı açısından dokuz eşit parçaya bölünmüş kare şeklindeki alan seçeneği kullanılmıştır. Bu alanın resimden ayırt edilmesini sağlamak amacıyla çizgi rengi farklı seçilmiştir. Bu alan resim üzerinde istenilen yöne kaydırılabilmektedir. Daha sonra hem rahat bir şekilde gözü yormadan sayım yapılabilecek hem de görüntü netliği bozulmayacak şekilde büyütme yapılarak sayım yapılmıştır. Burada yapılan sayım işlemi vizopan ile yapılan sayım işlemine benzerdir (Şekil 10). Fakat daha rahat ve kolay bir şekilde sayım yapılabilmekte, bir milimetre karelik alan istenilen sayıda daha küçük alana bölünebilmekte, sayımı yapılan traheid işaretlenebilmekte ve istenilen zamanda bu şekilde görüntü kaydedilerek sayıma ara verilebilmektedir (Şekil 11). Yapılan çalışmada Corell programında tanımlanan alan resim olarak kaydedilmiş ve İmage J programında aynı alanda ölçüm yapılmış ve sonuçlar değerlendirilmiştir.Bir milimetrekarelik alanının tamamını gösteren gerçek görüntüler oldukça büyük boyutludur. Bu görüntüler küçültülerek verildiğinde ise görüntü kalitesi bozulmaktadır. Bu nedenle şekillerde daha küçük bir alanda sayımların yapılması örnek olarak gösterilmiştir.

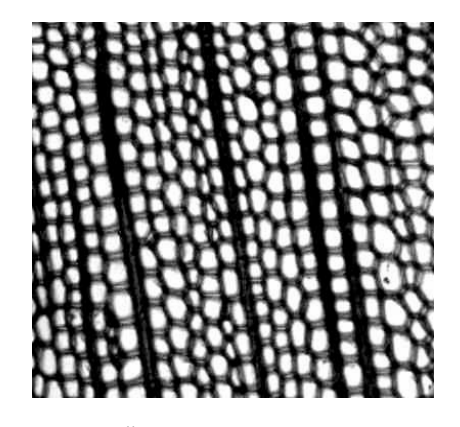

Şekil 2. Üzerinde işlem yapılmamış dijital enine kesit görüntüsü

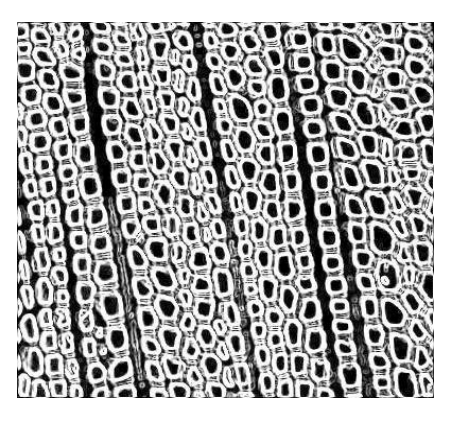

Şekil 3. Hücre sınırlarının belirgin hale getirilmesi

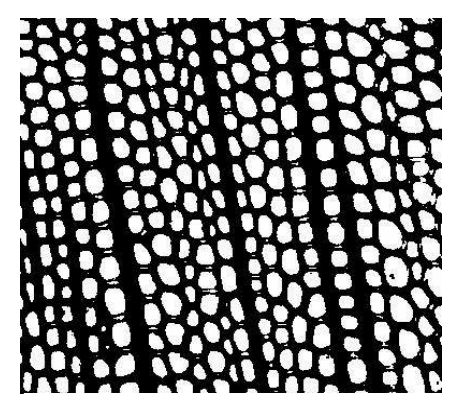

Şekil 4. Treshold işlemi yapılmış resim Şekil 5.Find-Edges işleminden sonra

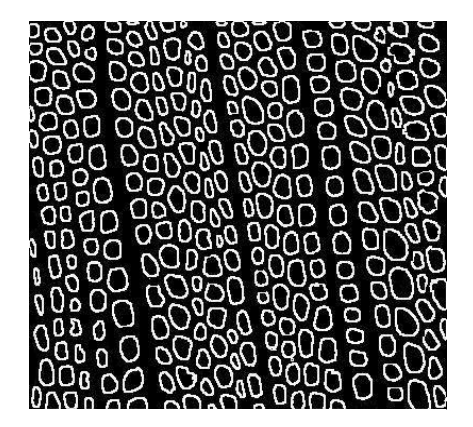

Şekil 6. Paint programında düzeltilmiş görüntü

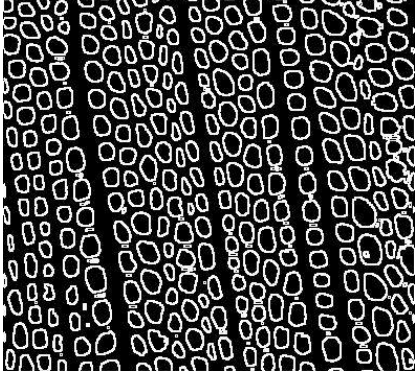

daire şekline getirilmiş traheidler

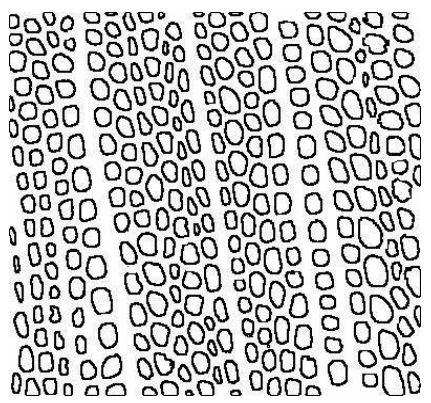

Şekil 7. Düzeltilmiş görüntünün Treshold'u

#### S D Ü O R M A N F A K Ü L T E S İ D E R G İ S İ

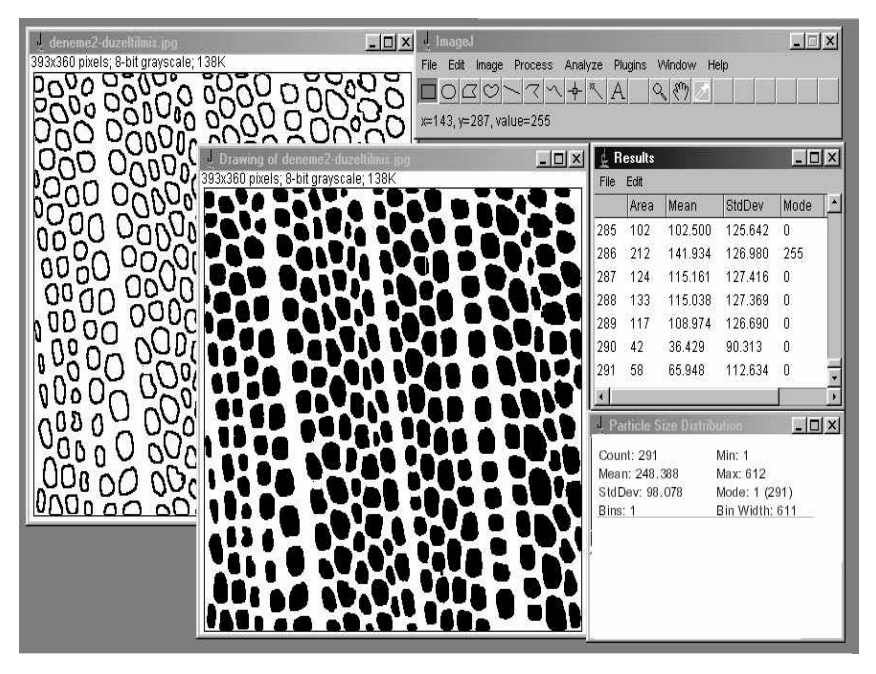

Şekil 8. Sayılan traheidlerin kontrol edilmesi (içlerinin dolu olarak görüntülenmesi)

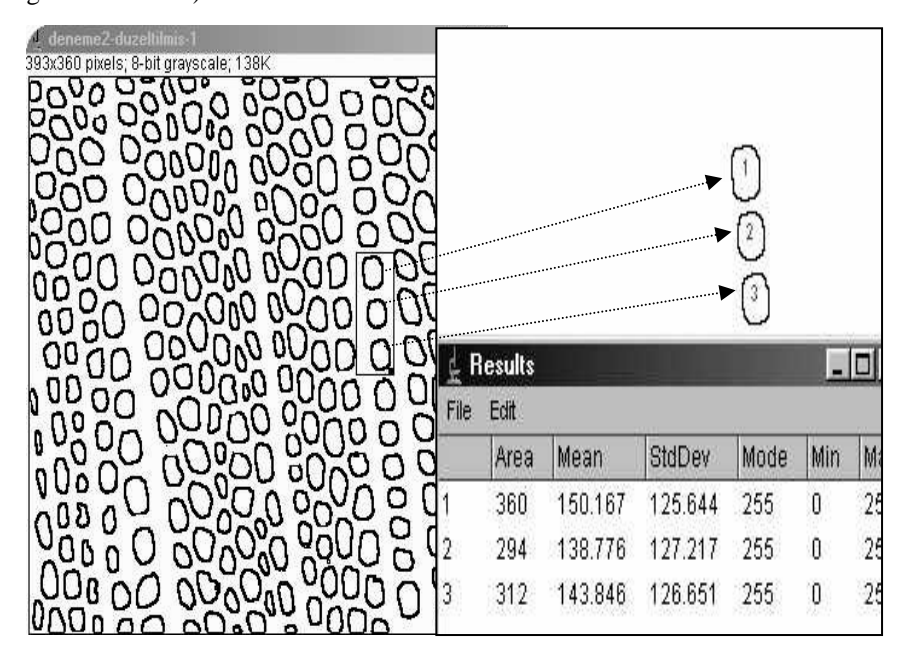

Şekil 9. Sayılan traheidlerin kontrol edilmesi (numaralandırılarak)

| CorelDRAW 9 - [Graphic1]                                                                                                    |             |                         |    |              |                                      |    |     |     |     |     |
|----------------------------------------------------------------------------------------------------|-------------|-------------------------|----|--------------|--------------------------------------|----|-----|-----|-----|-----|
| File Edit View Layout Arrange Effects Bitmaps Text Tools Window Help                                                                           |             |                         |    |              |                                      |    |     |     |     |     |
| 0 2 2 4 % 4 8 0 - 0 - 2 8 4                                                                                                    |             |                         |    | 200%         | 一二翅目                                 |    |     |     |     |     |
| $\times$ 33,269 mm $\leftrightarrow$ 282,222 mm   100.0 $\frac{3}{6}$ 6   <) 0.0<br>y. 168,874 m $\pm$ 338,667 mm   100.0 $\approx$ 6   <) 0.0 |             |                         |    | 圖<br>$\circ$ | Ungroup Ungroup All To Front To Back |    |     |     |     |     |
|                                                                                                    | $^{60}$     | $^{20}$                 | Đ. | 20           | 80                                   | 80 | 100 | 120 | 140 | 180 |
| 松平<br>ĸ                                                                                                    | $\sqrt{40}$ |                         |    |              |                                      |    |     |     |     |     |
| ń.,                                                                                                    |             |                         |    |              |                                      |    |     |     |     |     |
| $\mathbb{Q}$                                                                                                    |             |                         |    |              |                                      |    |     |     |     |     |
| $\mathscr{C}_\bullet$                                                                                                    |             |                         |    |              |                                      |    |     |     |     |     |
| $\Box$                                                                                                    |             |                         |    |              |                                      |    |     |     |     |     |
| $\circ$<br>š                                                                                                    |             |                         |    |              |                                      |    |     |     |     |     |
| 囲,                                                                                                    |             |                         |    |              |                                      |    |     |     |     |     |
| A                                                                                                    |             |                         |    |              |                                      |    |     |     |     |     |
| $\phi_{\nu_{\rm s}}$                                                                                                    |             |                         |    |              |                                      |    |     |     |     |     |
| $\mathcal{L}$                                                                                                    |             |                         |    |              |                                      |    |     |     |     |     |
| $\mathfrak{S}^p$                                                                                                    |             |                         |    |              |                                      |    |     |     |     |     |
|                                                                                                    |             |                         |    |              |                                      |    |     |     |     |     |
| $\sum_{i=1}^{N}$                                                                                                    |             |                         |    |              |                                      |    |     |     |     |     |
| ą<br>$\oslash$                                                                                                    |             |                         |    |              |                                      |    |     |     |     |     |
|                                                                                                    |             |                         |    |              |                                      |    |     |     |     |     |
|                                                                                                    |             |                         |    |              |                                      |    |     |     |     |     |
|                                                                                                    |             |                         |    |              |                                      |    |     |     |     |     |
|                                                                                                    |             |                         |    |              |                                      |    |     |     |     |     |
|                                                                                                    |             |                         |    |              |                                      |    |     |     |     |     |
|                                                                                                    |             |                         |    |              |                                      |    |     |     |     |     |
|                                                                                                    |             |                         |    |              |                                      |    |     |     |     |     |
|                                                                                                    |             |                         |    |              |                                      |    |     |     |     |     |
|                                                                                                    |             |                         |    |              |                                      |    |     |     |     |     |
|                                                                                                    |             |                         |    |              |                                      |    |     |     |     |     |
|                                                                                                    |             |                         |    |              |                                      |    |     |     |     |     |
|                                                                                                    | 1 of 1      | $+$ $\mathbb{N}$ Page 1 |    |              |                                      |    |     |     |     |     |

Şekil 10. Enine kesitte mm<sup>2</sup> deki traheid sayısının belirlenmesi (Corell DRAW).

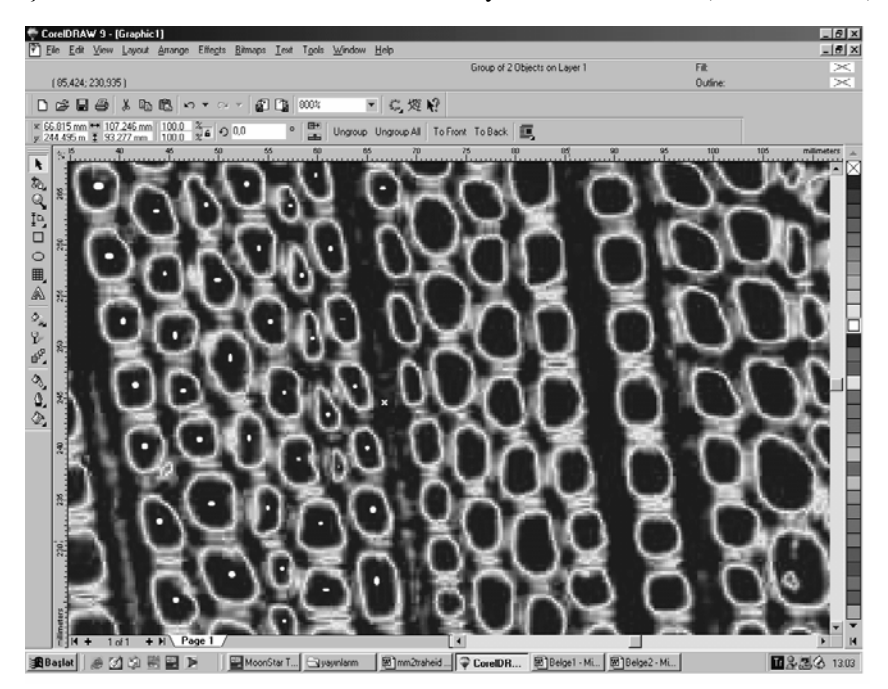

Şekil 11. Corell'de sayılan traheidlerin işaretlenmesi.

# **3. YÖNTEMİN DOĞRULANMASI**

Bilgisayara aktarılan resimler üzerinde hem Corell DRAW 9.0 hem de ImageJ programları kullanılarak. Ölçümler yapılırken, önce Corell'de 1 mm2 'lik alan belirlenmiş, bu alan içerisindeki traheidler sayılmıştır. Bu programda sayım yapılırken traheid sınırlarının daha belirgin görülebilmesi için "solarize ve/veya find edges" seçenekleri kullanılabilir. Sayımı yapılan alan aynı şekilde resim olarak kaydedilmiş, bu resim üzerinde ImageJ programında traheidler otomatik olarak sayılmıştır. 60 adet ölçüm yapılmıştır. Aynı resimlere ait görüntüler üzerinde iki farklı şekilde ölçüm yapıldığı için bunların karşılaştırılmasında eşleştirilmiş t testi kullanılmıştır (Ergün, 1995). Yapılan ölçümlere ait tanımlayıcı istatistikler Çizelge 1'de, eşleştirilmiş t testi sonuçları Çizelge 2'de verilmiştir. İstatistik değerlendirmelerde SPSS 10.0 paket programı kullanılmıştır.

İlkbahar odununda milimetre karedeki traheid sayısının belirlenmesi için, farklı iki yöntem ile yapılan ölçümler karşılaştırıldığında thesap=-1,868< 2,000 ttablo(p=0,05) ve P(0,067) >0,05 olduğu için, farklı iki yöntemle yapılan ölçümler arasında önemli bir fark bulunmamıştır.

Yaz odununda milimetrekaredeki traheid sayısının belirlenmesi için, farklı iki yöntem ile yapılan ölçümler karşılaştırıldığında thesap=1,874< 2,000 ttablo (p=0,05) ve P(0,066) >0,05 olduğu için, ilk bahar odununda olduğu gibi yaz odununda da iki yöntemle yapılan ölçümler arasında önemli bir fark olmadığı söylenebilir.

|                        | N  | A. Ortalama | Min  | Max  | Std. hata | S      | $s^2$   |
|------------------------|----|-------------|------|------|-----------|--------|---------|
| <b>IBO</b><br>(ImageJ) | 60 | 845,67      | 699  | 986  | 9.16      | 70.93  | 5031.   |
| YO<br>(ImageJ)         | 60 | 1501,12     | 1080 | 1984 | 32.01     | 247.98 | 61494.9 |
| <b>IBO</b><br>(Corell) | 60 | 845,27      | 702  | 990  | 9.18      | 71.08  | 5052,   |
| YO<br>(Corell)         | 60 | 1500,73     | 1075 | 1983 | 32,07     | 248.41 | 61705,  |

Çizelge 1. Milimetre karedeki traheid sayısına ait istatistikler

(İBO: İlkbahar odununda milimetrekaredeki traheid sayısı, YO: Yaz odununda milimetrekaredeki traheid sayısı, N: Örnek sayısı, s: Standart sapma, s<sup>2</sup>: Varyans)

Çizelge 2. Eşleştirilmiş t testi sonuçları.

| (Güven düzeyi %95)        |    | I hesap |       |
|---------------------------|----|---------|-------|
| IBO (ImageJ)-IBO (Corell) | 59 | 1.868   | 0.067 |
| YO (ImageJ)-YO (Corell)   | 50 | . 874   | 0.066 |

(sd: Serbestlik derecesi, P: Olasılık oranı)

# **4. YÖNTEMİN YARAR ve SAKINCALARI**

Yöntem, klasik ölçüm yöntemlerine göre daha pratiktir. Bu yöntemle daha hızlı ve kolay bir şekilde ölçüm yapmak mümkündür. Klasik ölçüm yöntemlerinde göz çok fazla yorulmaktadır. Önerilen yöntemde ölçüm otomatik yapıldığı için bu sakınca söz konusu değildir. Görüntü üzerinden ölçüm yapıldığı için istenilen zamanda çalışmaya ara vermek mümkündür. Resimler bilgisayar ya da CD ye kaydedilerek uzun süre saklanabilir. İstenilen zamanda aynı resim üzerinde tekrar çalışılabilir.

Yöntemde görüntüler bilgisayara mikroskoba bağlı kamera aracılığı ile aktarılmaktadır. Bu nedenle yöntemin kullanılabilmesi için bu ekipmanın bulunması gereklidir. Bu sisteme sahip olunmasa bile, sistemin var olduğu başka bir yerde resimler çekilerek daha sonra ölçüm yapılabilir. Kullanılan program herhangi başka bir bilgisayarda kurularak kolaylıkla çalışılabilir. Preparatlardan görüntülerin bilgisayara aktarılması için zaman harcanmaktadır (Bir resmin aktarılması için gereken süre siyah-beyaz resimler için yaklaşık 2 dakikadır). Otomatik ölçümlerde hata yapılmaması için hazırlanan preparatların kalitesi çok iyi olmalıdır (Boyama kusurları, hücre çeperlerinde parçalanma vb. olmamalıdır). Çalışmada bazı preparatlarda hücre çeperlerinde parçalanma olduğu için elde edilen görüntüler Paint programına aktarılarak bu kısımlar tamamlanmıştır. Aksi takdirde aralarındaki çeper parçalanmış yan yana iki hücre otomatik olarak sayılırken tek bir hücre gibi sayılabilir. Traheidlerin boyutları kesitin alındığı yere göre (traheidin uç kısmından alındıysa daha küçük, orta kısımdan alındıysa daha büyük) farklılık gösterdiği için enine kesitte bir milimetre karelik alan tanımlandığında bu alanın sınırında yer alan bazı traheidlerin bir kısmı dışarıda kalmaktadır. Program partikül sayısını belirlediği için, traheidin az bir kısmı tanımlanan alan içerisinde kalsa dahi sayılacaktır. Bu nedenle ana resimden kontrol ederek kenarda bulunan traheidlerin hangilerinin sayıma dahil edileceğine karar vermek gerekebilir. Bu karar verildikten sonra ölçüme dahil edilmek istenmeyen traheidlerin görüntüden silinmesi gereklidir.

# **5. SONUÇ**

Sonuç olarak, bu yöntemin ölçüm kalitesi, preparatların iyi hazırlanması ve bilgisayara aktarılan görüntünün kalitesine bağlıdır. Gereken şartlar sağlandığında hem ölçüm doğruluğu hem de ölçüm kolaylığı açısından milimetrekaredeki traheid sayısının belirlenmesinde kullanılabilir.

#### **KAYNAKLAR**

- Anonim, 1968. The Preparation of Wood for Microscopic Examination, Leaflet No:40, Forest Products Reseach Labotatory, Madison. US.
- Bozkurt, A.Y., Erdin, N., 2000. Odun Anatomisi, İ.Ü. Yayın No:4263, Orman Fak. Yayın No:466, ISBN:975-404-592-5, İstanbul.
- Ergün, M., 1995: Bilimsel Araştırmalarda Bilgisayarla İstatistik Uygulamaları SPSS for Windows, Ocak Yayınları, ISBN:975-422-044-1, Ankara.
- Fujiwara, T., 2003. Effect of cross-sectional dimensions of tracheids on percentages of cell wall in Japanese larch, Bulletin of FFPRI (Department of Wood Properties, Forestry and Forest Products Research Institute ), Vol.2, No.3, 199-205.
- Güller, B., 2004. Kızılçamda (*Pinus brutia* Ten.) değişik silvikültürel müdahalelerin odunun teknolojik özellikleri üzerine etkisi (Doktora tezi), İ.Ü. Fen Bilimleri Enstitüsü, 299 s.
- Koga, S., Oda, K., Tsutsumi, J., Fujimoto, T., 1997. Effect of thinning on the wood structure in annual growth rings of Japanese larch (*Larix leptolepis*), IAWA Journal, 18(3): 281-290.
- Lei, H., Gartner, B.L.,Milota, M.R., 1997. Effect of growth rate on the anatomy, specifik gravity, and bending properties of wood from 7- year-old red alder (*Alnus rubra*), Canadian Journal of Forest Research, 27:80-85.
- Mayr, S., Cochard, H., 2003. A new method for vulnerability analysis of small xylem areas reveals that compression wood of Norway spruce has lower hydraulic safety than opposite wood, Plant, Cell and Environment, 26: 1365-1371.
- Spiecker, H., Schinker, M.G., Hansen, J., Young-ın, P., Ebding, T., Döll, W., 2000. Cell structure in tree rings: Novel methods for preparation and image analyses of large cross sections, IAWA Journal, 21(3): 361-373.
- Telewski, F. W., Swanson, R. T., Strain, B. R., Burns, J. M., 1999. Wood properties and ring width responses to long-term atmospheric CO2 enrichment in field-grown loblolly pine ( *Pinus taeda* L.), Plant, Cell and Environment, 22: 213–219.
- Wang, T., Aitken, S.N., 2001. Variation in xylem anatomy of selected populations of lodgepole pine, Canadian Journal of Forest Research, 31:2049-2057.
- Wernsdörfer, H., Reck, P., Seeling, U., Becker, G., Seifert, T., 2004. Identifying and measuring compression wood of Norway Spruce ( *Picea abies* L. Karst.), by using methods of digital image analysis, Holz Roh Werkst. 62:243–252
- Yasue, K., Funada, R., Kobayashi, O., Ohtani, J., 2000. The effect of tracheid dimensions on variations in maximum density of *Picea glehnii* and relationships to climatic factors, Trees 14:223-229, Springer-Verlag.
- Yanez, L., Terrazas, T., Terrazas, E., 2001. Wood and bark anatomy variation of *Annona glabra* L. Under flooding, Agrociencia 35 (1).